# **Health and Safety – Mobile devices**

Once logged in on your mobile device you will find the layout different on your PC. This is because the software has been optimised for mobile devices. There is a limit to how much can be actually done on mobile devices, particularly on smart phones. The mobile capacity of Agrismart H&S is explained below.

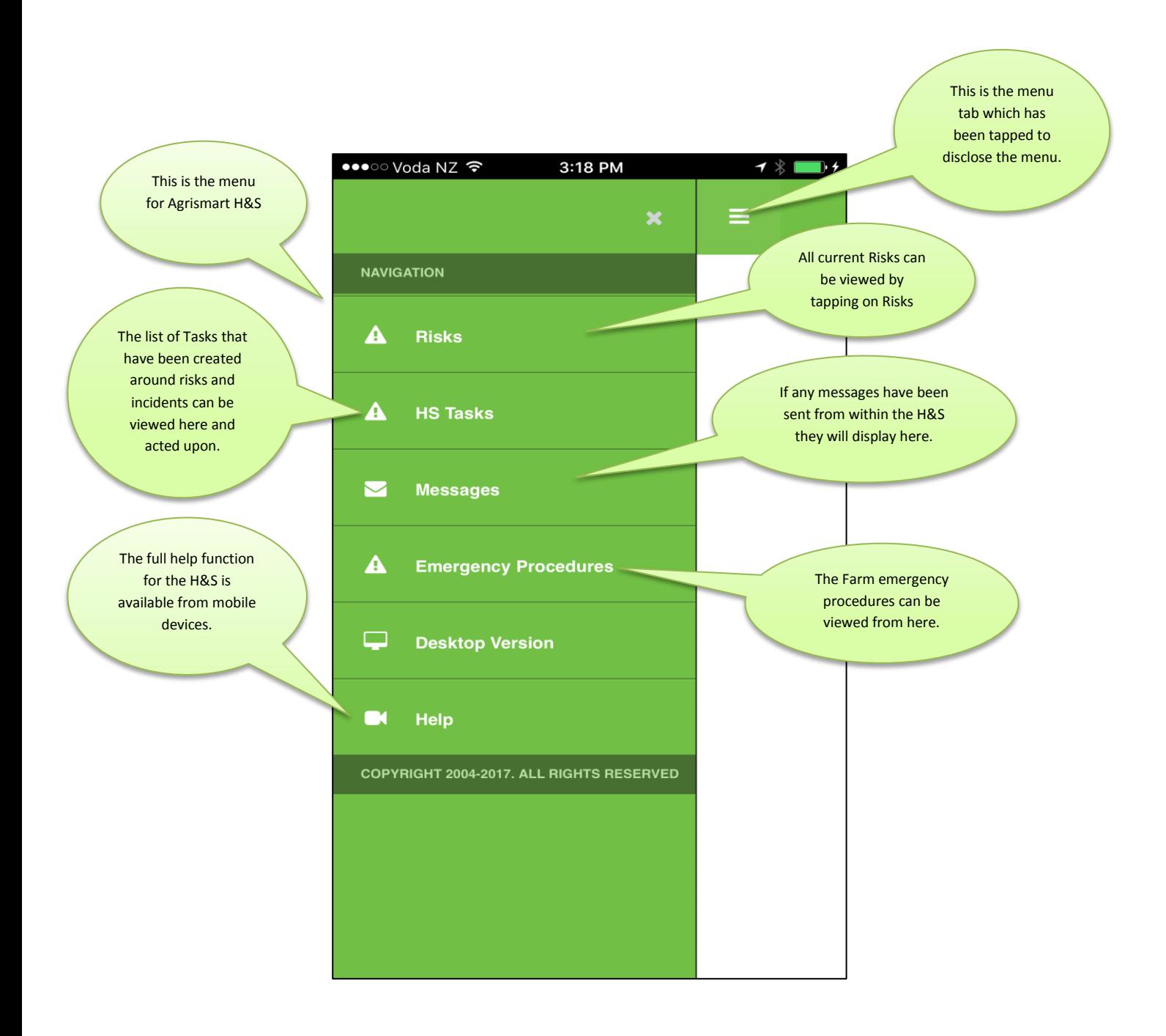

It is obvious that the mobile H&S revolves around the following:

- 1/ Viewing Current Risks
- 2/ Adding a new Risk
- 3/ Viewing and undertaking H&S Tasks
- 4/ Viewing H&S Messages
- All are dealt with in more detail below:

#### **Viewing Current Risks**

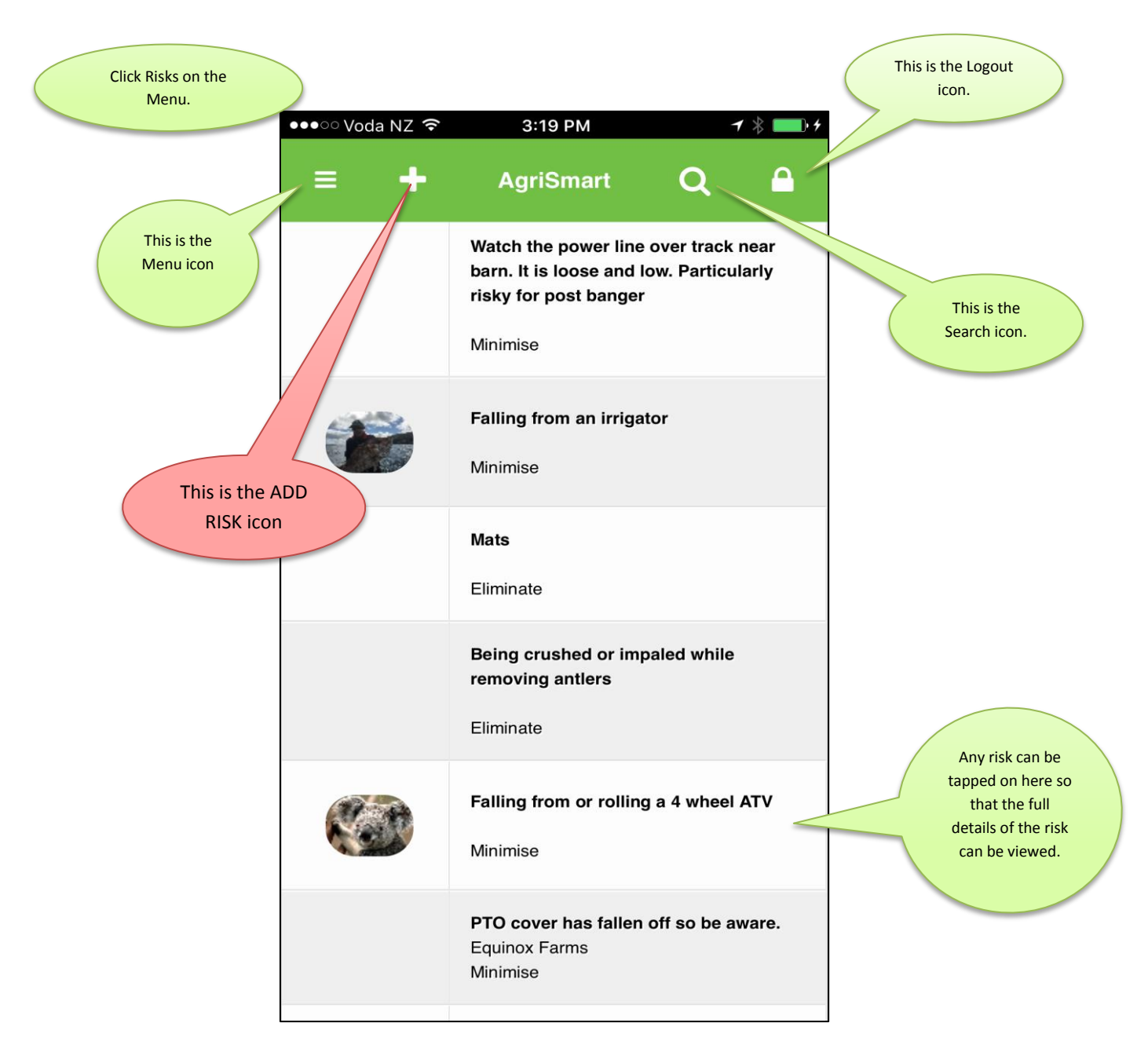

### **Adding a new Risk**

As above:

- 1/ Go to Risks in the Menu
- 2/ Click on the "Add Risk" icon  $+$

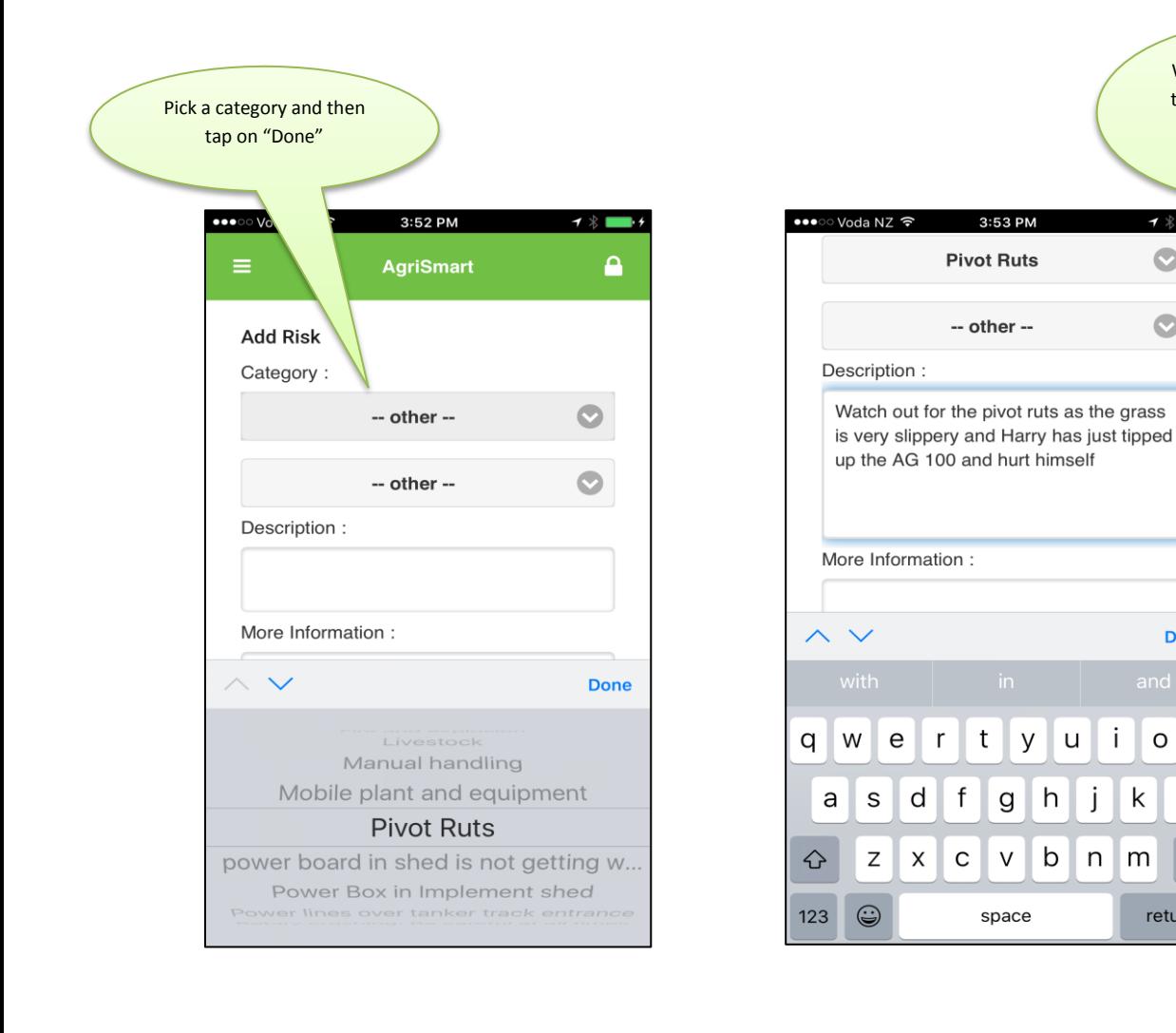

Write in a description of the Risk and then tap on "Done"

7 \* 1

 $\bullet$ 

 $\bullet$ 

**Done** 

p

 $\mathsf I$ 

return

 $\circledcirc$ 

 $\mathsf{o}$ 

k

m

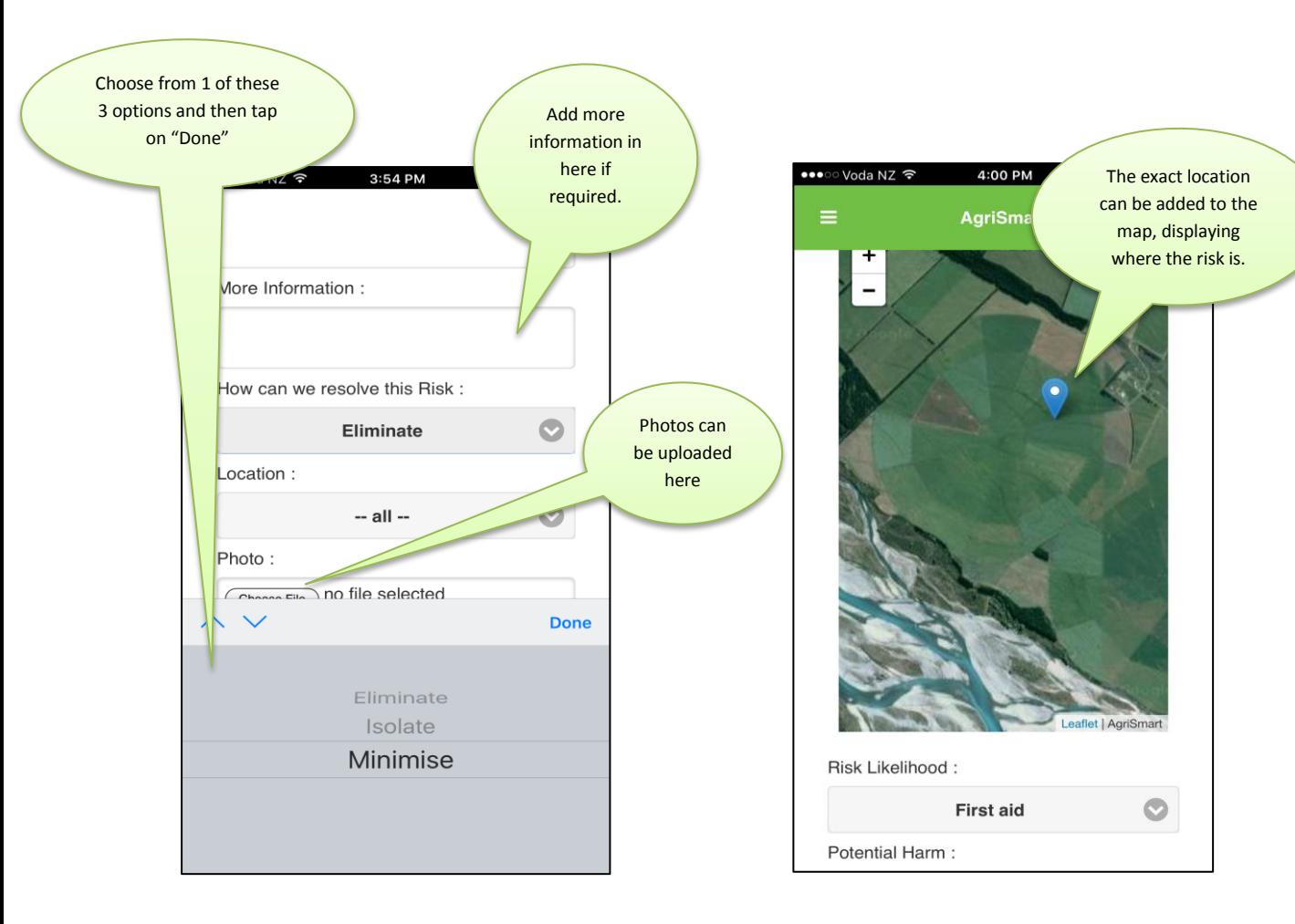

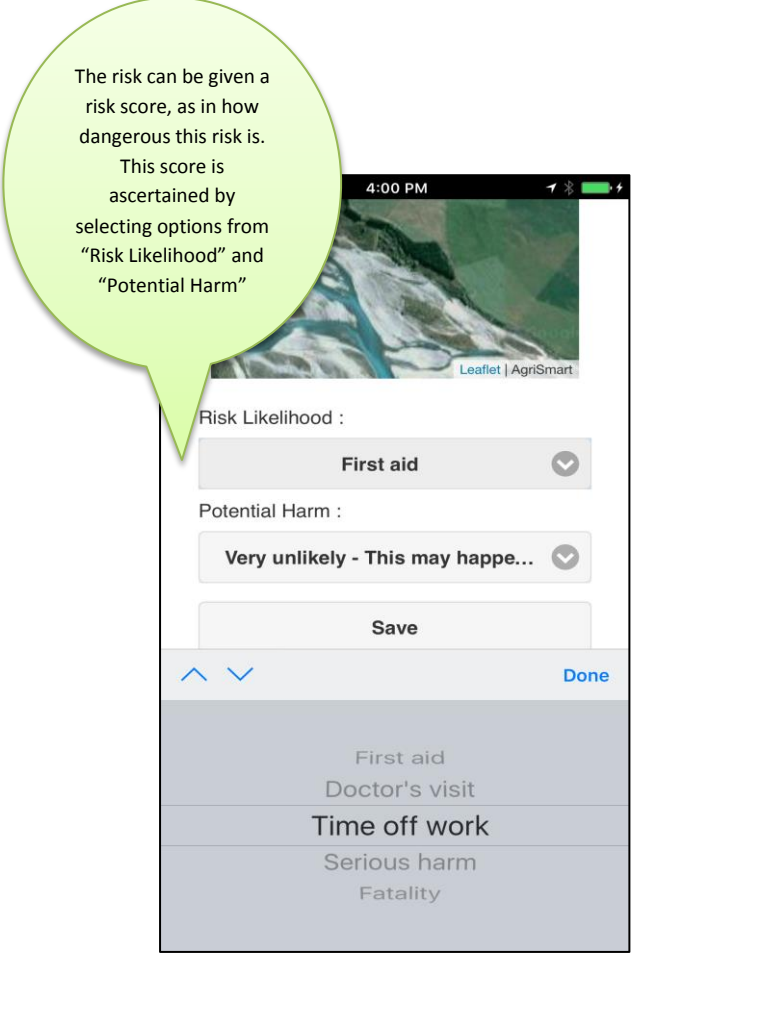

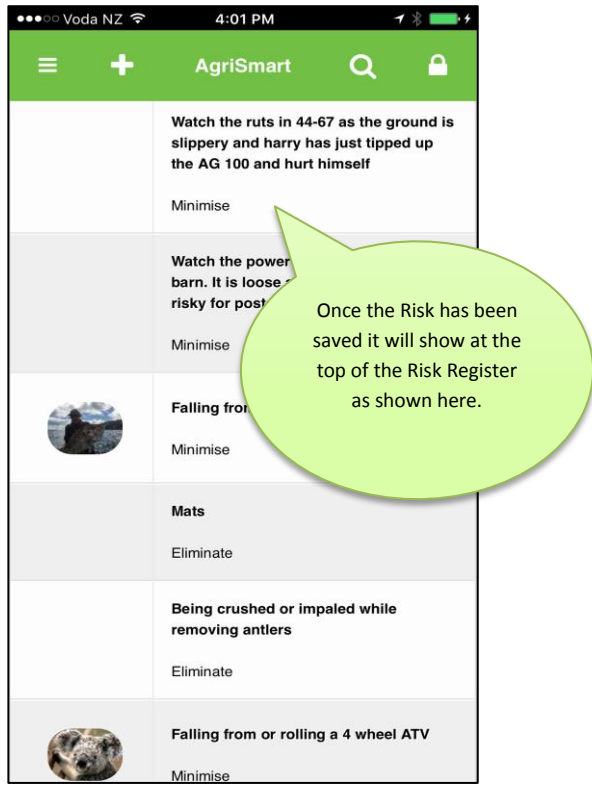

### **Viewing and undertaking Health and Safety Tasks**

Tasks come about as a result of creating a task when a Risk is entered. Tasks can't be created on mobile devices however they can be viewed and then actioned.

Find tasks on your mobile version in the menu section.

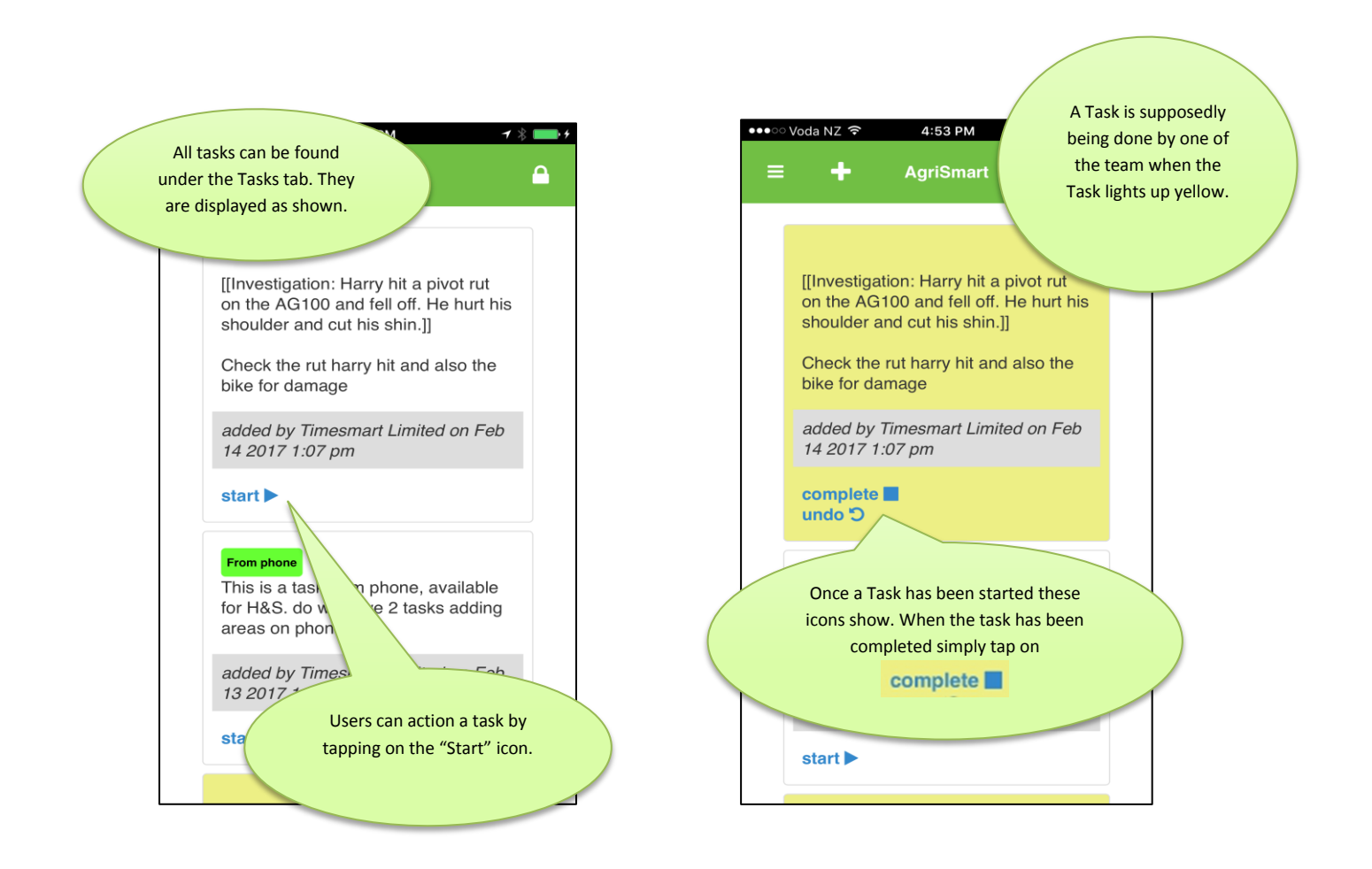

# **Viewing Health and Safety Messages**

Messages can be sent from a PC only. The messages will come via using messages from within Risks on the PC or by just independently creating a Message from the PC via the Messages tab.

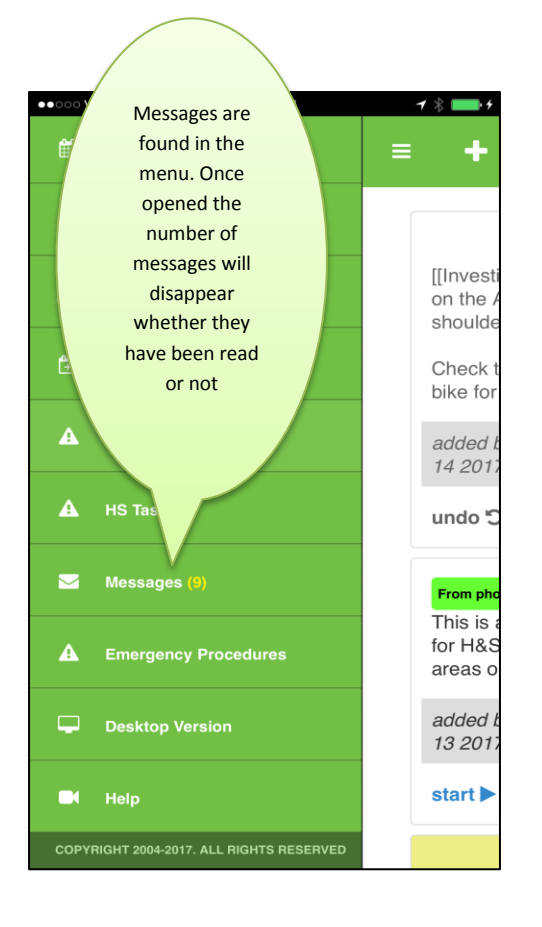

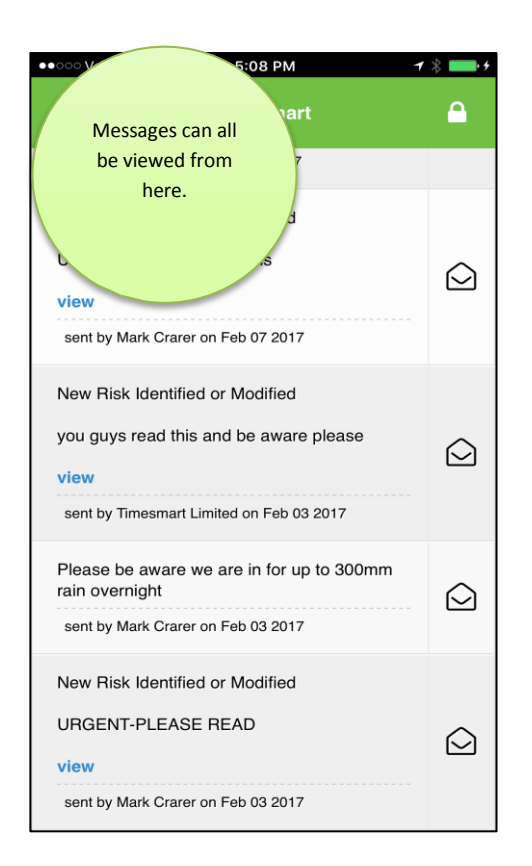